### PROGRAMMING III OOP. JAVA LANGUAGE

**COURSE 8** 

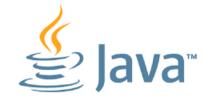

### PREVIOUS COURSE CONTENT

**Graphical User Interfaces** 

Abstract Windows Toolkit

- Components
- Containers
- Layout Managers
- Action Management
- Drawing Components

### **COURSE CONTENT**

- □ Introduction
- □ Arhitecture
- □ Root pane container model
- □ Swing threads
- □ Components

### AWT - ABSTRACT WINDOWS TOOLKIT

□ First Java API used for building GUI applications

#### Offers

- A robust mechanism for exceptions handling
- Layout managers

#### Disadvantages

- Portability
  - Limitation regarding the way in witch components are rendered (ex. on Windows OS uses DirectX to render components)
- Facilities
  - does not have support for some components like icons and tooltips

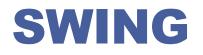

A set of custom graphical components which look-andfeel is settled at runtime

□ First official version in 1998

□ Included in Java distributions > 1.1.5

**Corrects AWT problems** 

□ The components names start with J

### **NEWS SWING VS. AWT**

| <ul> <li>Actions</li> <li>synchronized actions model</li> </ul> | Borders    |
|-----------------------------------------------------------------|------------|
| Tooltips                                                        | Icons      |
| Timer Useful for animations                                     | Cursors    |
| Event dispatcher thread                                         | Double Buf |
|                                                                 | New layou  |
| Client properties                                               | 🖵 box, sp  |

- **Keyboard shortcuts** 
  - Focus management, mnemonics and menu accelerators, keymaps

- ffering
- ut managers
  - spring, grouped
- Simple dialog windows

#### Components

JFileChooser, JColorChooser, JTable (TableModel), ...

## COMPONENTS AWT/SWING

### AWT COMPONENTS

### Heavyweight

- Associated with native components named peers
- Same behavior but the look and feel is platform dependent

#### package: java.awt

### SWING COMPONENTS

### Lightweight

- The components are rendered by JVM (Java Virtual Machine)
- package: javax.swing

### COMPONENTS AWT/SWING

### LIGHTWEIGHT

Can contain transparent pixels

#### HEAVYWEIGHT

□ Are opaque

Can have a different form from rectangular because they contain transparent pixels □ Are rectangular

#### Mouse events are treated through parent components

Mouse events are not treated through parent components

OBS: In Java version < 1.7 when a lightweight component was above a heavyweight component, the heavyweight component was always render above

# **COURSE CONTENT**

Introduction

### □ Arhitecture

**Root pane container model** 

**Swing threads** 

**Components** 

# MODEL VIEW CONTROLLER

- Architectural pattern which separates the presentation to logical level
- □ Swing components that use MVC pattern
  - Model
    - Encapsulated date state for each component
  - View

The way in which the component is visible on screen

- Controller
  - the way in which the component interacts with events (keyboard, mouse, focus, etc)

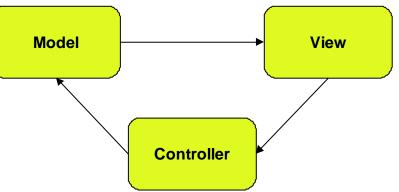

### MODEL VIEW CONTROLLER

#### □ The pattern is a little different from the classical one

- Doe not exists a clear separation between View and Controller
- The separation from Model is clear

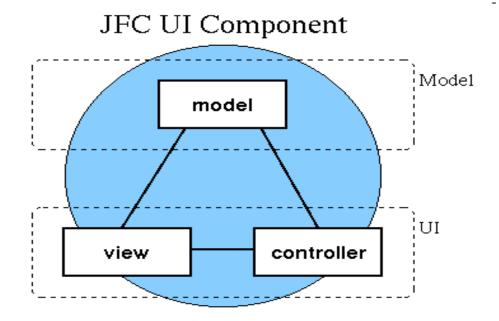

# MODEL VIEW CONTROLLER

### 

For more simple components the default model is used

### 

- Complex components
  - JList
  - JTable
  - JTree

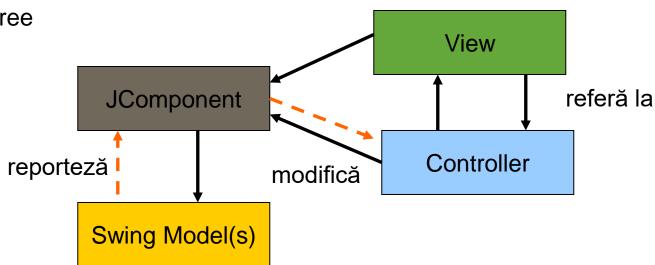

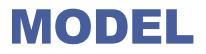

□ Each component has its model class

□ For JTable is Table Model

□ The model provides data to the component

- When the model is modified all listeners are notified by an event
- □ What models ca be used
  - Default
  - Custom implementation, if it assures a more efficient data control inside the component

### VIEW

#### □ Each component has its own view

- Responsible with component rendering
- Named UI Delegates
  - ButtonUI, SliderUI, etc
- Some of the view properties can be found in component class

#### Example

- Font properties
- Background properties
- □ Size properties

## **COURSE CONTENT**

Introduction

#### □ Arhitecture

□ Root pane container model

**Given Swing threads** 

**Components** 

### **ROOT PANE**

### □ Manages

- Content pane
- Menu bar
- Others containers

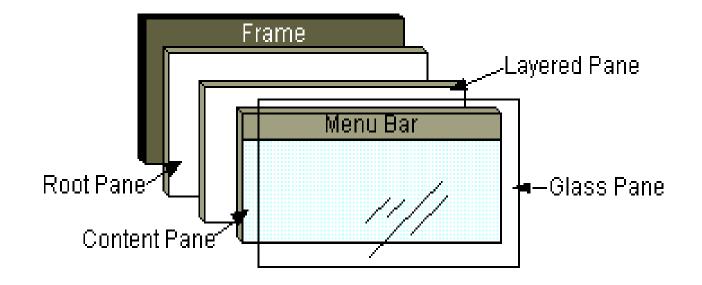

# **COURSE CONTENT**

- Introduction
- □ Arhitecture
- **Root pane container model**
- □ Swing threads
- **Components**

### **SWING THREADS**

- A well-written Swing program uses concurrency to create a user interface that never "freezes"
  - the program is always responsive to user interaction, no matter what it's doing

#### □ Swing threads

- Initial threads
  - □ the threads that execute initial application code.
- The event dispatch thread
  - where all event-handling code is executed. Most code that interacts with the Swing framework must also execute on this thread.
- Worker threads
  - also known as background threads, where time-consuming background tasks are executed
- The programmer does not need to provide code that explicitly creates these threads: they are provided by the runtime or the Swing framework

### **INITIAL THREAD**

#### □ What they do?

- Create a Runnable object that initializes the GUI and schedule that object for execution on the event dispatch thread
- Once the GUI is created, the program is primarily driven by GUI events, each of which causes the execution of a short task on the event dispatch thread
- Application code can schedule additional tasks on the event dispatch thread (if they complete quickly, so as not to interfere with event processing) or a worker thread (for long-running tasks)

### **INITIAL THREAD**

#### Are created by invoking the methods

javax.swing.SwingUtilities.invokeLater

- simply schedules the task and returns
- public static void invokeLater(Runnable r)
- Example

```
Runnable doWorkRunnable = new Runnable() {
    public void run() { doWork(); }
```

};

SwingUtilities.invokeLater(doWorkRunnable);

- javax.swing.SwingUtilities.invokeAndWait
  - waits for the task to finish before returning
  - public static void invokeAndWait(Runnable r)

### EVENT DISPATCH THREAD

- It is automatically started by JVM when an application contains graphical components
  - Is a background thread used in Java to process events from the Abstract Window Toolkit (AWT) graphical user interface event queue

#### Responsible for method call

- paint()
- actionPerformed()
- all others methods that are used for events handling
- Allows the safe modification of the components

### WORKER THREADS AND SWINGWORKER

#### execute a long-running task

- uses one of the worker threads (background threads)
- javax.swing.SwingWorker.SwingWorker

### UNIQUE THREAD RULE

#### □ AWT components methods are thread safe

the concurrent access to the components doe not affect their state

#### □ Swing components are NOT thread safe

- Once a Swing component has been realized, all code that might affect or depend on the state of that component should be executed in the event-dispatching thread
- Some methods like repaint(), revalidate(), inavalidate(), methods that modifies the listeners list are thread safe being handled by event thread

### UNIQUE THREAD RULE

- Resolves the problem of modification of the components by an external execution thread
- **Example:**

```
public class MyApplication {
  public static void main(String[] args) {
    JFrame f = new JFrame("Labels");
    // Add components to
    // the frame here... M f.pack();
    f.show();
    // Don't do any more GUI work here...
  }
}
```

- the code runs on the "main" thread.
- □ f.pack() call realizes the components under the JFrame
- the components in the GUI are shown with the setVisible (or show) call. Technically the setVisible call is unsafe, because the components have already been realized by the pack call. However, because the program doesn't already have a visible GUI, it's exceedingly unlikely that a paint request will occur before setVisible returns.
- The main thread executes no GUI code after the setVisible call. This means that all GUI work moves from the main thread to the event-dispatching thread, and the example is, in practice, thread safe.

# **COURSE CONTENT**

- Introduction
- □ Arhitecture
- **Root pane container model**
- **Swing threads**
- □ Components

## HOW TO CREATE AN APPLICATION

### □ Creation

- Frame/JFrame
- Panel/JPanel
- Componente
- Listenere

### Adding

- Listeners at componens
- Components in panels
- Panels in frames

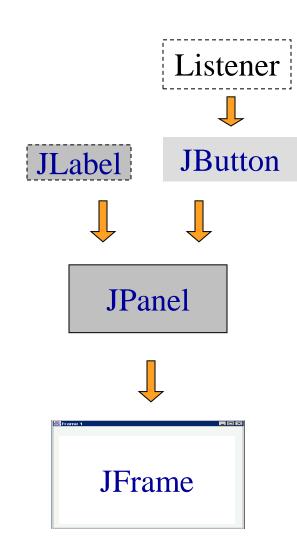

### HOW TO CREATE AN APPLICATION

public class GUIExample extends JFrame {
 public GUIExample(String title) {
 super(title);
 //add components
 setVisible(true);
 pack();
 }

}

}

```
public static void main (String args[]) {
    SwingUtilities.invokeLater( new Runnable(){
        public void run() {
            new GUIExample("Ex titlu");
        }
});
```

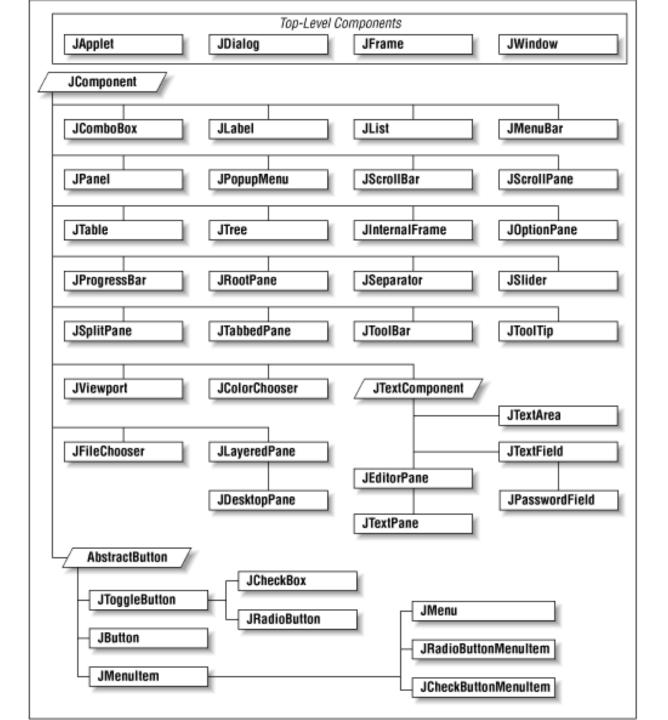

### INTERMEDIATE CONTAINERS

### □ Intermediate containers

- JPane
- JScrollPane
- □ JSplitPane
- JTabbedPane

Used for components grouping

Default layout Flowyout

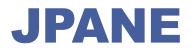

□ JPane

□ Base intermediary container for any graphical interface

□ Most used to organize group of components

#### □ Methods

- □ add layout manager
- components management (add/remove)
- □ adding border

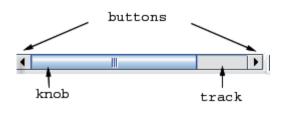

### **JSCROLLPANE**

#### □ JScrollPane

Allows other components to scroll inside a fix dimension area

#### Example

JTextArea textArea = new JTextArea(5, 5); JScrollPane scrollableTextArea = new JScrollPane(textArea); scrollableTextArea.setHorizontalScrollBarPolicy(

JScrollPane.HORIZONTAL\_SCROLLBAR\_ALWAYS); scrollableTextArea.setVerticalScrollBarPolicy( JScrollPane.VERTICAL\_SCROLLBAR\_ALWAYS); add(scrollableTextArea);

### **JSPLITPANE**

#### JSplitPane

Contains to side by side panels separated by a divider, that allows simulating visualization of to components near each other

#### Methods for adding components

- setTopComponent()
- setLeftComponent()
- setBottomComponent()
- setRightComponent()

#### Example

Panel panel1 = new JPanel();

JPanel panel2 = new JPanel();

JSplitPane splitPane = new

JSplitPane(JSplitPane.HORIZONTAL\_SPLIT, panel1, panel2);

splitPane.setDividerLocation(0.25);

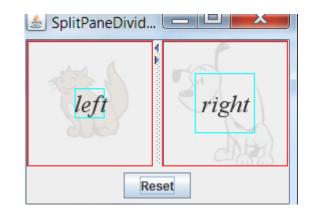

### **JTABEDPANE**

- □ JTabedPane
- A stack of components layered on many over layered layers

#### □ Methods

- addTab()
- removeTabAt()
- setSelectedIndex()

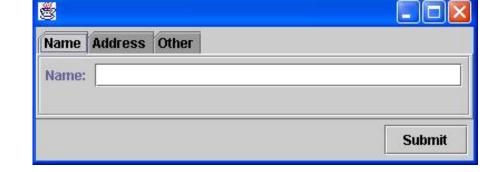

#### □ Not present in AWT

### JTABEDPANE

#### Example

JTabbedPane tabbedPane = new JTabbedPane(); ImageIcon icon = createImageIcon("images/middle.gif");

JComponent panel1 = makeTextPanel("Panel #1"); tabbedPane.addTab("Tab 1", icon, panel1,"Does nothing"); tabbedPane.setMnemonicAt(0, KeyEvent.VK\_1);

JComponent panel2 = makeTextPanel("Panel #2"); tabbedPane.addTab("Tab 2", icon, panel2, "Does twice as much nothing"); tabbedPane.setMnemonicAt(1, KeyEvent.VK\_2);

tabbedPane.setSelectedIndex(2); add(tabbedPane);

### **SIMPLE COMPONENTS**

□ Labels

Buttons

□ Borders

Lists

**Drop down lists** 

□ Spinner

### LABELS

#### JLabel

can render HTML code

#### Useful to display

- text
- images

#### **Example**

label1 = new JLabel("Image and Text", icon, JLabel.CENTER);

```
label1.setVerticalTextPosition(JLabel.BOTTOM);
label1.setHorizontalTextPosition(JLabel.CENTER);
```

```
label2 = new JLabel("Text-Only Label");
label3 = new JLabel(icon);
```

```
JLabel I = new JLabel("<html><center><b>Label</b><br><font color=#ff00ff>HTML Format</font></html>");
```

## **BUTTONS**

- JButton
- □ JCheckbox
- □ JRadioButton
- □ JMenultem
- □ JCheckBoxMenuItem
- □ JRadioButtonMenultem
- □ JToggleButton

## **BUTTONS**

- □ Can realize actions
- □ Can be grouped
  - ButtonGroup

### Can contain

- Images
- HTML text
- Mnemonics

## **BUTTONS STATES**

- □ Selected
- □ Pressed
- □ Rollover
- □ Armed
- **Enabled**

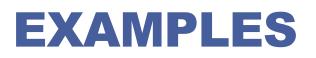

### Simple buttons

new JButton("Simple button")

### Buttons with images

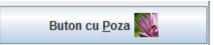

- btnCuPoza = new JButton("Button cu Poza");
- btnCuPoza.setIcon(new ImageIcon(getImage(getCodeBase(), "../img/butoane/icon1.JPG")));
- btnCuPoza.setHorizontalTextPosition(SwingConstants.LEFT);
- btnCuPoza.setMnemonic(KeyEvent.VK\_P);
- Buttons using HTML
  - new JButton("<html><b><u>T</u>wo</b><br>lines</html>"));
- □ Adding listeners (behavior)
  - btnCuPoza.addActionListener(this);

<u>T</u>wo lines

## **EXAMPLES**

#### Buttons rendered in different way from default behavior

public class FancyButton extends JButton {
 public FancyButton(Icon icon, Icon pressed, Icon rollover) {
 super(icon);
 setFocusPainted(false);,
 setRolloverEnabled(true);
 setRolloverIcon(rollover);
 setPressedIcon(pressed);
 setBorderPainted(false);
 setContentAreaFille(false);
 };
}

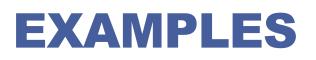

| ] F | adio/CheckboxButtons |
|-----|----------------------|
|-----|----------------------|

| Applet                                            |       |
|---------------------------------------------------|-------|
| Icoana vizibila cand butonului nu este afisat     | Imagi |
| Icoana vizibila la trecerea peste buton           |       |
| ◯ Ico <u>a</u> na vizibila la apasarea butonuluit |       |
| Rosu Z Bold Z Bor                                 | dor   |

r1 = new JRadioButton("Icoana vizibila cand butonului nu este afisat"); r1.setActionCommand("1"); r1.setSelected(true); panelButone.add(r1);

r2 = new JRadioButton("Icoana vizibila la trecerea peste buton"); r2.setActionCommand("2"); panelButone.add(r2);

r3 = new JRadioButton("Icoana vizibila la apasarea butonuluit"); panelButone.add(r3);

```
ButtonGroup group = new ButtonGroup();
group.add(r1); group.add(r2); group.add(r3);
```

```
JCheckBox cb1 = new JCheckBox("Rosu");
```

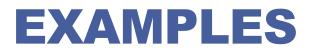

#### □ ToolgeButton

□ JToggleButton redButton = new JToggleButton("red");

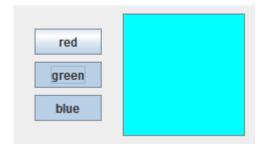

# BORDERS

#### Borders

- Components derived from JComponent
- cannot have listeners

#### Borders Types

- CompoundBorder
- EmptyBorder
- EtchedBorder
- LineBorder
- MatteBorder
- SoftBevelBorder
- TitledBorder
- Border Factory
- □ setBorder()

| Simple Matte Titled Compound                                             |  |  |  |  |  |
|--------------------------------------------------------------------------|--|--|--|--|--|
| line border                                                              |  |  |  |  |  |
| raised etched border                                                     |  |  |  |  |  |
| lowered etched border                                                    |  |  |  |  |  |
| raised bevel border                                                      |  |  |  |  |  |
| lowered bevel border                                                     |  |  |  |  |  |
| empty border                                                             |  |  |  |  |  |
| Simple Matte Titled Compound                                             |  |  |  |  |  |
| matte border (-1,-1,-1,icon)                                             |  |  |  |  |  |
| matte border (1,5,1,1,Color.red)                                         |  |  |  |  |  |
| <ul> <li>✓</li> <li>✓ matte border (0,20,0,0,icon)</li> <li>✓</li> </ul> |  |  |  |  |  |

## BORDERS

| Simple Matte Titled Compound |  |  |  |
|------------------------------|--|--|--|
| line border                  |  |  |  |
| raised etched border         |  |  |  |
| lowered etched border        |  |  |  |
| raised bevel border          |  |  |  |
| lowered bevel border         |  |  |  |
| empty border                 |  |  |  |

| Simple                                                                     | matte        | nueu      | Compound          |        |
|----------------------------------------------------------------------------|--------------|-----------|-------------------|--------|
| title<br>default titled border (default just., default pos.)               |              |           |                   |        |
|                                                                            |              | tit       | le ———            |        |
| tit                                                                        | tled line bo | order (ce | ntered, default   | pos.)  |
| title<br>titled lowered etched border (right just., default pos.)<br>title |              |           |                   |        |
| titled lowered bevel border (default just., above top)                     |              |           |                   |        |
| tit<br>title                                                               | led empty    | border (  | default just., bo | ottom) |

Simple Matte Titled Compound

| Simple Matte Titled Compound                                             |
|--------------------------------------------------------------------------|
|                                                                          |
|                                                                          |
| matte border (-1,-1,-1,icon)                                             |
| $\sim$ $\sim$                                                            |
| ~~~~~~~~~~~~~~~~~~~~~~~~~~~~~~~~~~~~~~~                                  |
| matte border (1,5,1,1,Color.red)                                         |
| <ul> <li>✓</li> <li>✓ matte border (0,20,0,0,icon)</li> <li>✓</li> </ul> |

| Simple Matte Titled Compound                |      |  |  |
|---------------------------------------------|------|--|--|
| compound border (two bevels)                |      |  |  |
| compound border (add a red outline)         |      |  |  |
| titled compound border (centered, below bot | tom) |  |  |

title

## BORDERS

#### **Example**

Border outline = BorderFactory.createLineBorder(Color.black);

JLabel northLabel = new JLabel("NORTH");

northLabel.setHorizontalAlignment(SwingConstants.CENTER);

northLabel.setBorder(outline);

### JLIST

□ Allows selection one or more elements from a list

- □ SINGLE\_SELECTION
- □ SINGLE\_INTERVAL\_SELECTION
- MULTIPLE\_INTERVAL\_SELECTION

### Objects are displayed by calling toString() method

Arlo

Elmo

Hugo

Laszlo Otto

Cosmo Jethro

Milo

Nemo

•

exception: Icon class

### 

- DefaultListModel
- AbstractListModel

#### Events

ListSelectionListener

## **JCOMBOBOX**

#### □ JComboBox

Combines a button with a list (internal popup)

#### Data Models

- DefaultComboBoxModel
- MutableComboBoxModel
  - allows operation of add/remove/update

#### Events

ChangeListener

#### Types

- Combobox
- Editable Combobox

| Culori: | Rosu     | • |
|---------|----------|---|
|         | Rosu     |   |
| *****   | Gri      |   |
|         | Verde    |   |
|         | Albastru |   |

## EXAMPLE

final JComboBox<Culoare> cb = new JComboBox<Culoare>();

cb.addltem(new Culoare ("Rosu", Color.red)); cb.addltem(new Culoare ("Gri",Color.gray)); cb.addltem(new Culoare ("Verde",Color.green)); cb.addltem(new Culoare ("Albastru",Color.blue));

cb.addItemListener(new ItemListener() { @Override public void itemStateChanged(ItemEvent ie) { Culoare color = (Culoare) cb.getSelectedItem(); IText.setBackground(color.color); IText.updateUI();

}

## **JSPINNER**

#### □ JSpinner

### Is a text line that allows selecting a value from a sequence of values

#### □ Selection

- Using arrows
- Adding directly a value

#### Models

- SpinnerListModel
- AbstractSpinnerModel
- SpinnerDateModel
- SpinnerModel
- SpinnerNumberModel

# COMPLEX COMPONENTS

- □ Text comonents
- □ Tables
- □ Trees

# **TEXT COMPONENTS**

### Display and allow text editing

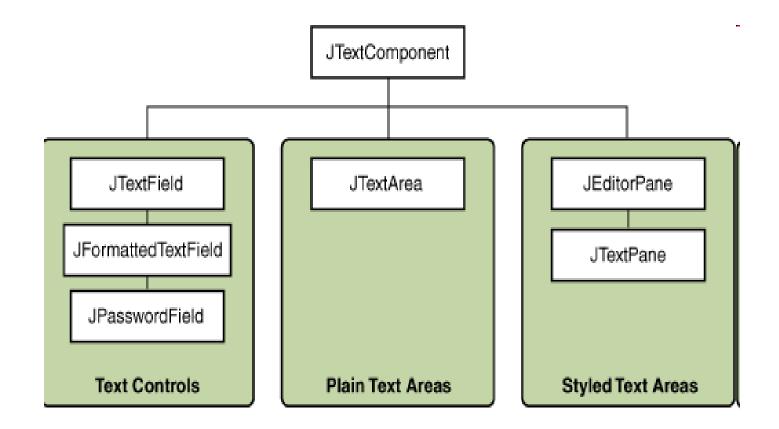

# **TEXT COMPONENTS**

- The content is managed by an instance of Document interface
  - PlainDocument
  - StyledDocument
- Copy/paste system is already implemented in superclass JTextComponent
  - copy()
  - cut()
  - □ select(int pozInt, int pozFin)
  - □ selectAll()

### **TABLES**

#### JTable

Allows displaying data in a tabular format

#### Properties

- The user can
  - □ select table lines, columns, table header
  - reorder the columns by table headers movement
  - column resize
  - edit cell values
  - sort columns based on content
  - filter columns based on content
- The program can
  - modify cell values
  - add/delete/move columns
  - customize rendering mode of the table
  - customize edit mode of the table

# TABLES. RELATED CLASSES

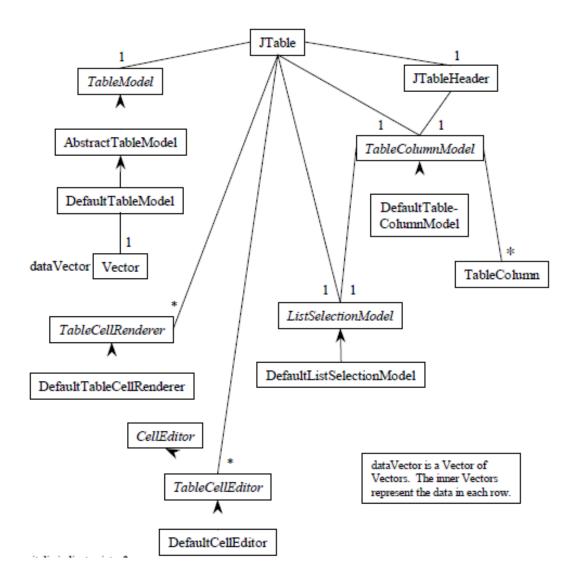

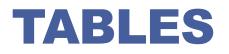

- □ JTable has many properties that can be customized, like cell rendering and editing, but also contains default values for them
- □ A JTable component is formed from
  - Data lines
  - Data columns
  - Columns header
  - An editor if the cells will be editable
  - A TableModel, that is a subclass of AbstractTableModel, that will contain the data
  - A TableColumnModel, usually DefaultTableColumnModel, which controls the behavior of table columns and gives access to them
  - A ListSelectionModel, usually DefltListSelectionModel, that contains information about the lines selected into the table
  - A TableCellRenderer, usually DefaultTableCellRender, that gives information about how the cells are rendered
  - A MultipleTableColumns, that contains information about each column
  - A JTableHeader that display the header

## TABLEMODEL

### TableModel

Manages the dates displayed in the table

#### Methods

- Class getColumnClass(int columnIndex)
  - Used by renderer and editor
- boolean isCellEditable(int rowIndex, int columnIndex)
- Object getValueAt(int rowIndex, int columnIndex)
- void setValueAt(Object aValue, int rowIndex, int columnIndex)
  - □ caled by JTable at editing time
- void addTableModelListener (TableModelListener I)
  - notifiations for table data and structure

## TABLEMODEL

#### AbstractTableModel

- defaults
  - Object class reported is Object
  - □ The columns have a default name if none is specified
  - The cells are not editable
- □ the folowing metods have to be overwritten
  - int getRowCount();
  - int getColumnCount();
  - Object getValueAt(int rowIndex, int columnIndex)

### **TABLEMODEL**

### DefaultTableModel

Stores the data in vectors

each column has its own vector

### defaults

- Object class reported is Object
- □ The columns have a default name if none is specified
- The cells are not editable

# COLUNMODEL

### **Contains information about**

- Headers values
- Dimensions
- Rendering mode
- Editing mode
- Allows columns resize

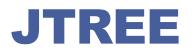

#### **JTree**

- Allows the visualization of tree structures
- Has only one root node
- Selection mechanism similar with JList selection mechanism

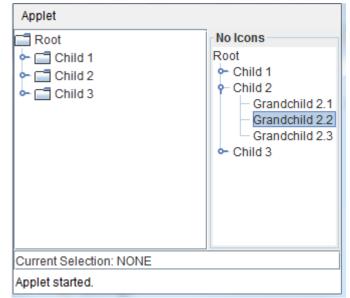

## **DEFAULT DIALOGUES**

**JOption Pane** 

□ JFileChooser

□ JColorChooser

# JOPTIONPANE

### □ JOptionPane

- Easy way to create simple dialogs
  - □ display a message
  - Ask a question
  - Input a value
- Modal windows
  - blocks application until a answer is given

# JOPTIONPANE

### Types

Message

showConfirmDialog()

#### Comfirm

showInputDialog()

Input

showMessageDialog()

Option

showOptionDialog()

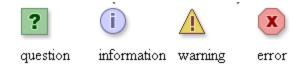

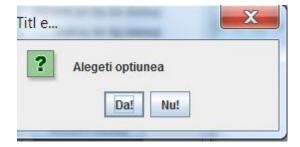

# **JFILECHOOSER**

### □ JFileChooser

- Component that allows navigation through file system
  - Can open files
  - Can save files

|             |                        |                           | -             |              |                      |
|-------------|------------------------|---------------------------|---------------|--------------|----------------------|
| 4           | 🕌 Open file            |                           |               |              | ×                    |
| c           | Look <u>i</u> n: 📑 M   | ly Documents              |               | • 6 î i      | D:D:<br>D:D:<br>D:D: |
|             | 📑 Bluetooth            |                           | 📑 MATLAB      |              | 📑 Netl               |
| i           | 📑 contract             |                           | 📑 My Data Sou | rces         | 📑 test               |
| i<br>C<br>C | 📑 Cyberlink            |                           | 📑 My Music    |              | 📑 Visı               |
| ¢           | 📑 Digsby Log           | s                         | 📑 My Pictures |              | 📑 Wre                |
| ,           | 📑 Downloads            | 1                         | 📑 My Shapes   |              | 🗋 DBG                |
| 1           | 📑 Licenta              |                           | 📑 My Videos   |              | 🗋 Dec                |
| F           | •                      |                           |               |              |                      |
| e<br>ı      | File <u>N</u> ame:     |                           |               |              |                      |
| ł           | Files of <u>T</u> ype: | lmages (.gif, .jpg, .jpeg | , .png)       |              | -                    |
| . X         |                        |                           | [             | Open file Ca | ancel                |

#### Example

JFileChooser files = new JFileChooser(DEFAULT\_DIRECTORY);

int result = files.showSaveDialog(frame);

File f = files.getSelectedFile();

## **JFILECHOOSER**

### □ Files filters

- □ FileNameExtensionFilter
- Create your own filter by extending the class FileFlter

### **Example**

FileFilter filter = new FileNameExtensionFilter ("Text files (\*.txt)", " txt" );

files.addChoosableFileFilter(filter);

# **JCOLORCHOOSER**

### JColorChooser

- Allows color choosing
- Available modes
  - Swatches
  - □ HSV —Hue-Saturation-Value
  - RGB Red-Green-Blue
  - □ HSL —Hue-Saturation-Lightness
  - CMYK Crayn-Magenda-Yellow-Black

| 🛃 Alege cul      | pare                                                                                      |              |                  | ×       |  |
|------------------|-------------------------------------------------------------------------------------------|--------------|------------------|---------|--|
| <u>S</u> watches | <u>H</u> SB                                                                               | R <u>G</u> B |                  |         |  |
|                  |                                                                                           |              |                  | Recent: |  |
| Preview          | Preview           Image: Sample Text Sample Text           Image: Sample Text Sample Text |              |                  |         |  |
|                  |                                                                                           | OK Canc      | el <u>R</u> eset |         |  |

### COMPONENTS FOR PROGRESS AND SCROLL

□ JSlider

□ JScrollBar

□ JProgressBar

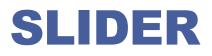

#### □ JSlider

Used when we have to chose values into a known numerical interval

#### Properties

orientation

intent

the number of missing values by using page up, page down keys

- minorTickSpacing
- majorTickSpacing
- paintTicks
- paintLabels
- inverted

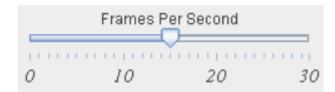

## PROGRESSBAR

- □ JProgressBar
- Used to display the progress of a time consuming operation
- The activity monitorisation is done by the method setValue()

### **JSCROLLBAR**

- □ JScrollBar
- Added to the components in order to scroll in a more facil way the content

### **D** Properties

- Orientation
- The place where the indicator is initially displayed
- the size of the indicator

# **TOOL TIP**

- Windows that allows association of contextual information to application components
- □ Visible when the mouse is over the component
- void setToolTipText( String text)
- They become active when the mouse remain 750 ms over the component
- □ It remains active 4000ms
- If we enter, and get out from the component it activates in 500 ms
- The time periods can be modified through class TollTipManager
  - setInitialDelay(), setDismissDelay(), setReshowDelay()

## **MENUS**

## □ Swing allows creation of

- Menu bars
  - JMenuBar
- Menus
  - JMenu, JMenuItem, JSeparator, JCheckBoxMenuItem, JRadioButtonMenuItem
- Popup menus
  - JPopupMenu
- Toolbars
  - JToolBar

## MENUS

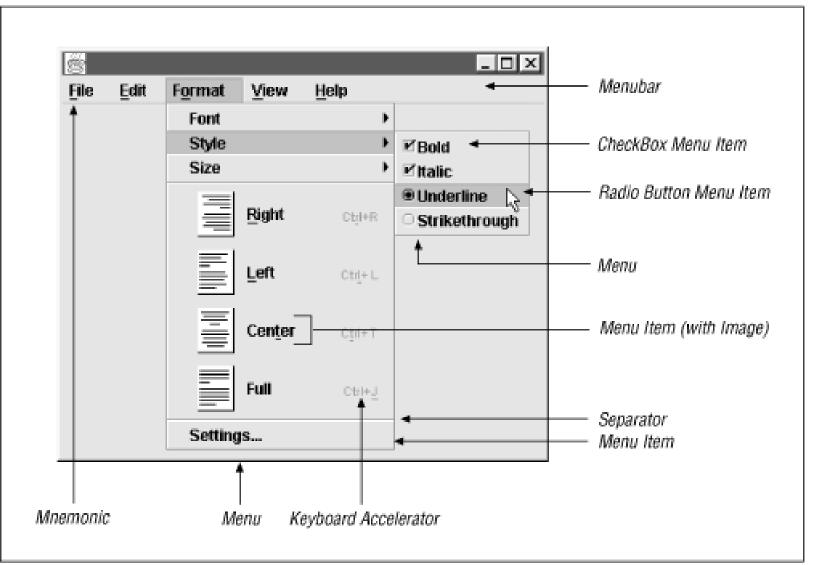

# MENUS. CLASS HIERACHY

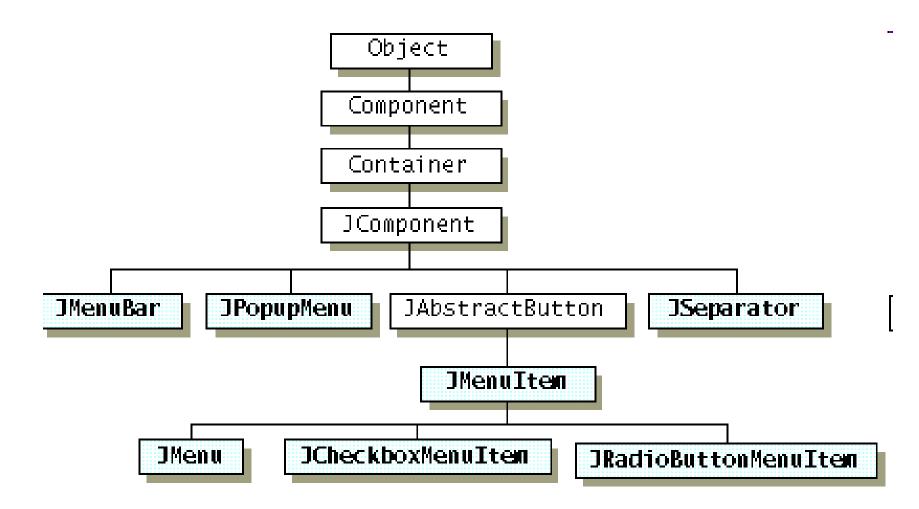

## **MENUS**

## Events

Mouse

Keyboard

Key combinations (mnemonics0

□ usualy firt letter from submeny

Accelerators

Allows direct access of a submenu

# **BUILDING A MENU**

### Buiding menu bar

MenuBar bara = new MenuBar();

### Building the menu

Menu meniu = new Menu("Exemplu");

#### Buiding menu items

- meniu.add(new MenuItem("intrare 1"));
- meniu.addSeparator();
- meniu.add(new MenuItem("intrare 2"));

### □ Adding the menu to menubar

bara.add(meniu);

#### □ Adding the menubar to frame

- Frame frame = new Frame("Titlu");
- frame.setMenuBar(bara);

# **MORE LAYOUTS**

### BoxLayout

The componets are displayed like a stack and can be paced on vertical or horizontal

### □ SpringLayout

Defines directed relations (constraints) between conponents eges

### GroupLayout

- Hierahical groups components in order placethem into container
- horizontal layout = sequential group { c1, c2, parallel group (LEFT) { c3, c4 } }
- vertical layout = sequential group { parallel group (BASELINE) { c1, c2, c3 }, c4 }

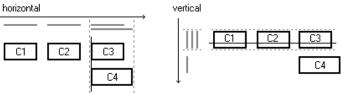

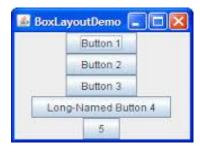

# LOOK & FEEL

### **Swing allows the modification of the way components look**

- Look the way in which the components look
- □ Fell the way in which the components behaves

### Types

- CrossPlatformLookAndFeel
  - Java L&F Metal
- SystemLookAndFeel
  - L&F native for the operation system on which the application runs
- Synth
  - Create your own L&F using XML files
- Multiplexing
  - Using multiple L&Fs same time

# LOOK & FEEL

## Example of usage

- Java L&F
  - UIManager.setLookAndFeel( UIManager.getCrossPlatformLookAndFeelClassName());
- Platform L&F
  - UIManager.setLookAndFeel( UIManager.getSystemLookAndFeelClassName());
- Specifing on command line of the L&F
  - 🔲 java -

Dswing.defaultlaf=com.sun.java.swing.plaf.windows.Window sLookAndFeel MyAp

## **OTHER FACILITIES**

- □ Focus Manager
- □ Dialogs
- □ Printing
- □ Splash Screens

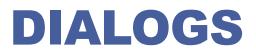

### □ Dialog Box

Is a top level window that has a title, margins and colects information from users

Modal or modelees

Modal

blocks the input at applications windows until it is closen

### Modeless

allows to work with other application's windows while it is opened

# **DIALOGS TYPES**

#### Modeless

A modeless dialog box does not block any other window while it is visible

#### Document-modal

A document-modal dialog box blocks all windows from the same document, except windows from its child hierarchy. In this context, a document is a hierarchy of windows that share a common ancestor, called the document root, which is the closest ancestor window without an owner

#### Application-modal

An application-modal dialog box blocks all windows from the same application, except windows from its child hierarchy. If several applets are launched in a browser environment, the browser is allowed to treat them either as separate applications or as a single application. This behavior is implementation-dependent.

#### □ Toolkit-modal

A toolkit-modal dialog box blocks all windows that run in the same toolkit, except windows from its child hierarchy. If several applets are launched, all of them run with the same toolkit. Hence, a toolkit-modal dialog box shown from an applet may affect other applets and all windows of the browser instance that embeds the Java runtime environment for this toolkit.

#### Exclusion mode

Any top-level window can be marked not to be blocked by modal dialogs.

# CONCLUSIONS

### Advantages

- Portability
  - contains few elements platform specific
- Behavior
  - allows a more flexible behavior to the components because they are not so peered with operating system
- Properties
  - Supports more properties like icons, tooltips ...
- Look and Feel
  - allows application to look similar on all platforms

### Disadvantages

- Applets portability
  - Most of the browsers does not include Swing classes so it have to install a Java plug-in
- Performance
  - Swing components are slower that AWT components
- Look & Feel
  - in case the components use the L&F of the operating system the components could look different

## BIBLIOGRAPHY

□ https://docs.oracle.com/javase/tutorial/uiswing/TOC.html